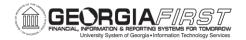

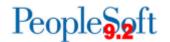

## **RELEASE NOTES**

The purpose of these Release Notes is to inform PeopleSoft Financials technical staff and functional users of the scheduled 5.90 release of BOR functional application enhancements.

Release Notes and other accompanying documentation for this release can be found on the <u>Georgia FIRST Financials website.</u>

# Release 5.90

| General Information             |                                   |
|---------------------------------|-----------------------------------|
| Business Processes and Job Aids | None                              |
| Known Issues                    | None                              |
| Technical Information           |                                   |
| Database                        |                                   |
|                                 | None                              |
| Prerequisites                   |                                   |
| Technical                       | Database Upgrade to Oracle PUM 47 |
|                                 |                                   |
| Functional                      | None                              |

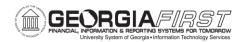

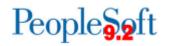

# **Module Specific Information**

| Accounts Payable (AP)                   |                                                                                                    |
|-----------------------------------------|----------------------------------------------------------------------------------------------------|
| Modifications to Existing Processes     |                                                                                                    |
|                                         | Navigation: Nav > BOR Menus > BOR<br>Accounts Payable > BOR AP Interfaces ><br>Excel Voucher File Upload                                                                                                    |
| Excel Voucher Upload -<br>DEST.XML file | A new Excel Voucher Upload template will be needed with the Annual Maintenance Release. The template is on our website <a href="https://www.usg.edu/gafirst-fin">https://www.usg.edu/gafirst-fin</a> > Documentation > Documentation Index > Accounts Payable > Job Aids and Reference Documents > Excel Voucher Upload NEW. |
| Reports/Queries                         |                                                                                                    |
| BOR_AP_OPEN_LIAB query                  | Navigation: Nav > Reporting Tools > Query > Query Manager  ITS modified the BOR_AP_OPEN_LIAB query                                                                                                    |
|                                         | to improve performance by returning results in a timely manner.                                                                                                    |

| Asset Management (AM)      |                                                                                                    |
|----------------------------|----------------------------------------------------------------------------------------------------|
| Reports/Queries            |                                                                                                    |
|                            | Navigation: Nav > Reporting Tools > Query > Query Manager                                                   |
| BOR_AM_CAP_ACT_RECON query | ITS modified the BOR_AM_CAP_ACT_RECON query to improve performance by returning results in a timely manner. |

| Budget Prep (BP)                                      |                                                                                                    |
|-------------------------------------------------------|----------------------------------------------------------------------------------------------------|
| Page Changes                                          |                                                                                                    |
| Year/Hour Parameters page<br>(New COLA Raise Options) | Navigations:  Nav > BOR Menus > BOR Budget Prep > Budget Prep Setup > Year/Hour Parameters  Nav > BOR Menus > BOR Budget Prep > Budget Prep Dashboard > Budget Prep Setup > Year/Hour Parameters |

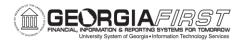

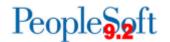

Prior to Release 5.90, Budget Prep users did not have a way to enter raises for Cost of Living Adjustments (COLA) and other salary initiatives.

Budget Prep was historically locked down to only providing Merit, Equity and Promotion raises.

Configuration Changes were made to allow institutions to enter various types of raises using 'Raise Type 1' and 'Raise Type 2' fields on the Year/Hour Parameters page in Budget Prep during the initial Budget Prep setup phase/stage.

## **Suppliers**

### **Modifications to Existing Processes**

# Migrate Supplier Registration for Supplier Registration project

#### **Navigations:**

- Nav > Suppliers > Supplier
   Registration > Manage Registration
   Invitation
- Nav >Suppliers > Supplier
   Registration > Registration Invite
   Activity log
- Nav > Suppliers > Supplier
   Registration > View Registration
   History

New Supplier Registration functionality has been implemented to facilitate and standardize external supplier onboarding. This functionality allows our institutions to send invitations to potential suppliers who will then complete an online registration process. Validation of those registrations and administration of suppliers will continue to be done by the Shared Services Center.

## **Page Changes**

Navigation: Nav > Suppliers > Supplier Information > Add/Update > Add/Update Supplier > Identifying Information tab > Additional Reporting Elements section

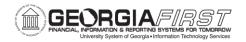

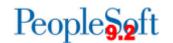

# Changes to Additional Reporting Elements section to capture new requirements

In support of the Governor's Small Business and Supplier Diversity Initiative additional information will be collected from Suppliers and stored within the Additional Reporting Elements section of the Identifying Information tab of the supplier page. Within this section we have updated field labels and options available for selection in the drop downs.

**SDB Program:** Field Label changed to Sm

**Disadvantaged Business** 

**Ethnicity:** Field Label changed to Ethnic Minority (51% or More) and drop down options

added

**HUBZone Program:** Field Label changed to Gross Annual Receipts and drop down options changed

**Size of Small Business:** Field Label changed to Number of Employees and drop down options changed

**VOSB:** Field Label changed to Veteran Owned Business and drop down options changed

#### **Check Box options changes:**

#### Added:

Small Business Minority Owned Business Georgia Resident Business Not Applicable Removed:

**Emerging Small Business** 

Veteran Disabled

| General Ledger (GL) |                                                                                                    |
|---------------------|----------------------------------------------------------------------------------------------------|
| New Functionality   |                                                                                                    |
|                     | Accessed through the Simple Journal Tile under the Finance and Accounting Home Page                                                       |
| Simple Journals     | New functionality that offers a simplified journal entry page which enables better controls over the data users can enter. Simple Journal |

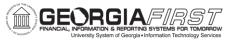

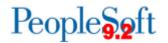

|                            | access can be distributed to the department level.                                                                                                    |
|----------------------------|----------------------------------------------------------------------------------------------------|
|                            | This functionality is currently in a pilot phase with Kennesaw State University. Upon successful testing, it will be rolled out to all institutions in calendar year 2024. |
| Reports/Queries            |                                                                                                    |
|                            | Navigation: Nav > Reporting Tools > Query > Query Manager                                                                                                    |
| BOR_USER_RECURRENCES query | This query was updated to return all scheduled recurrences for a user, from the last three months.                                                                         |

| Travel and Expenses (EX)                        |                                                                                                    |
|-------------------------------------------------|----------------------------------------------------------------------------------------------------|
| Reports/Queries                                 |                                                                                                    |
|                                                 | Navigations:  • Nav > Travel and Expenses > Manage     Accounting > Print Reports > Employee     Average Expenses                                                                                                    |
| Employee Average<br>Expenses report             | Nav > Travel and Expenses > Manage     Accounting > Print Reports > Employee     Trends                                                                                                    |
| Employee Trends report                          | On the Run Control page for each report, the prompt table for the Employee ID field was updated to return only those employee id's associated with the business unit of the user who is running the report.                             |
| Page Changes                                    |                                                                                                    |
| Error message / Fluid<br>Expenses / Returned ER | My Expense Reports Tile  Prior to Release 5.90, an error was received when a user attempts to review an expense report in the Fluid tile.  "Data has not been entered for this calculation code. Please go back and enter information." |

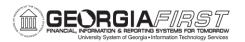

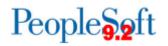

| Following Release 5.90, users will be able to |
|-----------------------------------------------|
| review expense reports from the Fluid tile    |
| successfully.                                 |

| Other Notes                        |                                                                                                    |
|------------------------------------|----------------------------------------------------------------------------------------------------|
| Next Scheduled<br>Release          | PeopleSoft Financials <b>Release 5.92</b> is currently scheduled for <b>Friday</b> , <b>February 9</b> , <b>2024</b> . You will receive a reminder of when this update occurs.                                                                         |
| More<br>Information and<br>Support | For business impact issues, contact the ITS Helpdesk at <a href="mailto:helpdesk@usg.edu">helpdesk@usg.edu</a> or <a href="mailto:https://www.usg.edu/customer_services/about_us/contact/">https://www.usg.edu/customer_services/about_us/contact/</a> |